# **LTP EasyMode 3.40.0**

 **LTP-8X, LTP-4X**

 **(EasyMode) 3.40.0 (10.12.2020)**

> • 1 [LTP-X \(EasyMode\)](#page-0-0)  $\bullet$ 2  $\bullet$ 3  $\bullet$ 4  $• 4.1$  $• 4.1$  $• 4.1$ 4.2 [Telnet/SSH](#page-3-0) 5 [EasyMode](#page-4-0) 6 [EasyMode](#page-5-0) • $6.1$  $• 6.2$ 6.2.1 [VLAN](#page-6-0) 6.2.2 [management LTP](#page-6-1) 6.2.3 [DHCP Relay Agent \(option 82\)](#page-7-0)  $• 6.3$ 7 [ONT](#page-8-0) 7.1 [ONT](#page-8-1) 7.2 [ONT](#page-8-2)  8 [ONT](#page-9-0) 9 [ONT EasyMode](#page-10-0)  $• 10$

Δ , .

⊕ ,  $-$  ,  $-$  .

# LTP-X (EasyMode)

<span id="page-0-0"></span>(EasyMode) — LTP, GPON . EasyMode , GPON, Triple-Play .

EasyMode :

- $\bullet$ GPON Eltex;
- $\bullet$  ;  $\bullet$
- .

<span id="page-0-1"></span>**B, C NTU.** :

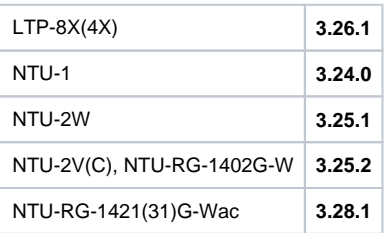

<span id="page-0-3"></span><span id="page-0-2"></span>, , « » LTP, <https://eltex-co.ru/catalog/olt-gpon/>.

LTP , Ethernet- GE-.

## <span id="page-1-0"></span>LTP rev.B  $RS-232 DB9(F) - DB9(F)$ , . , 1 - LTP rev.B.

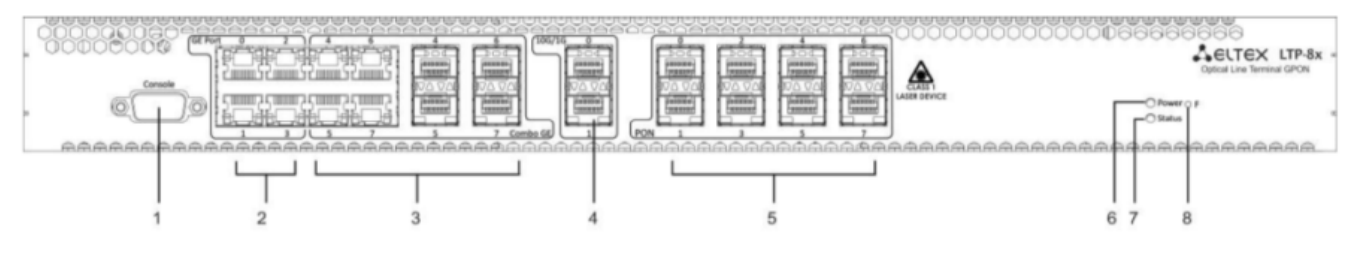

1 — LTP rev.B

### LTP C D RS-232 RJ-45 – DB9(F),  $\cdot$  ,  $2-$  LTP rev./rev.D.

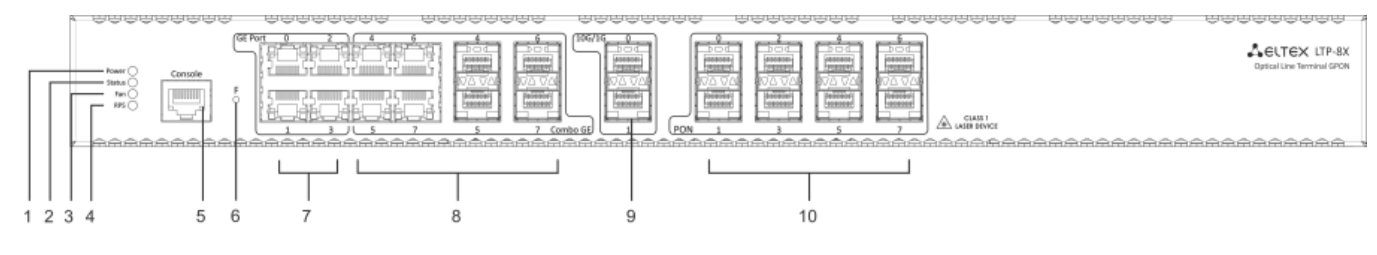

2 — LTP rev./rev.D

 $1 -$ , LTP rev.B

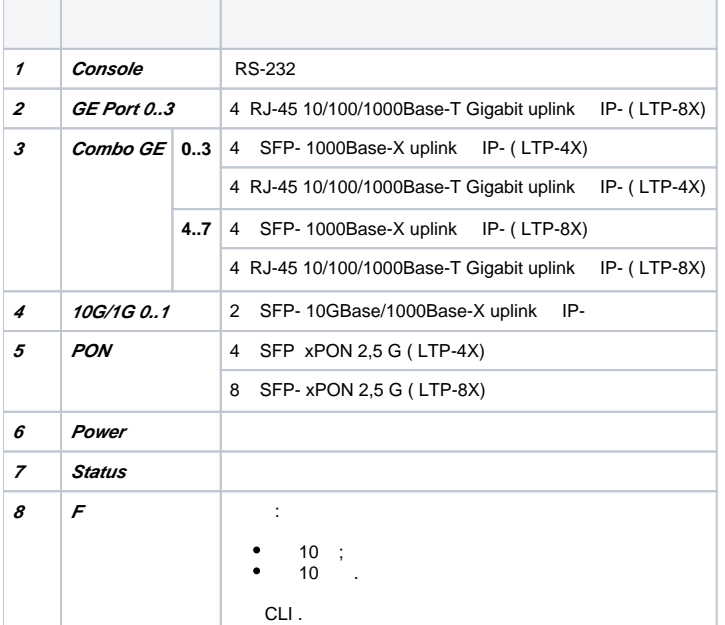

- 2 , , LTP rev.C/rev.D
- 2 , LTP rev./rev.D

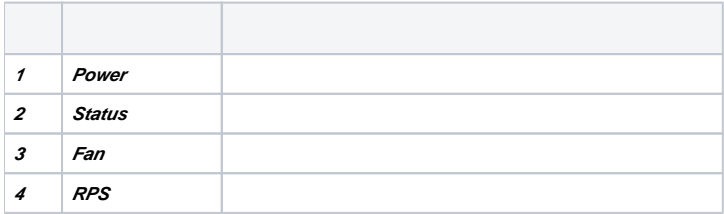

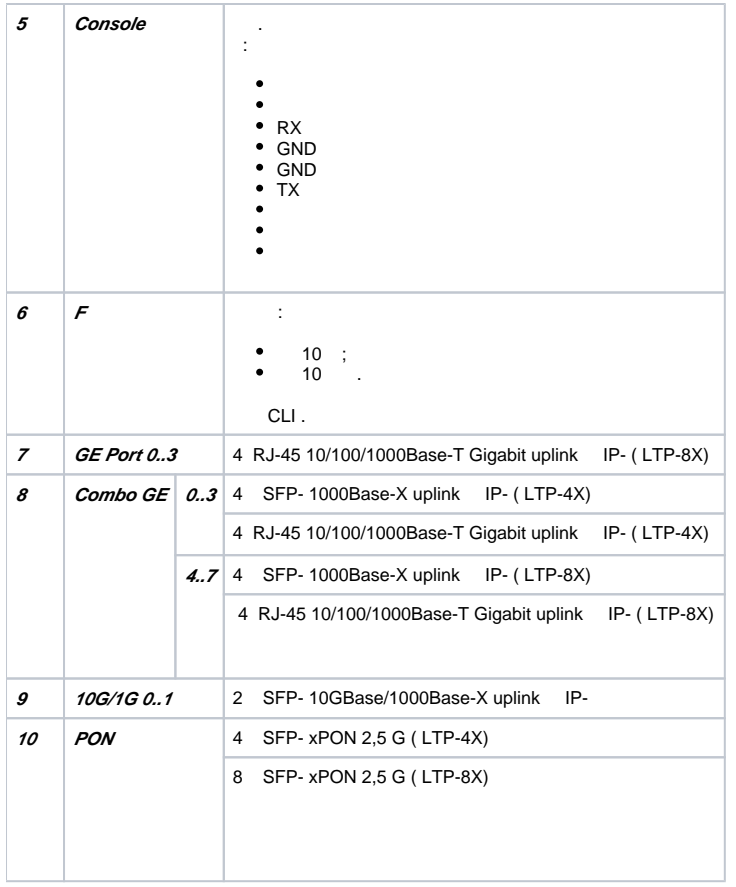

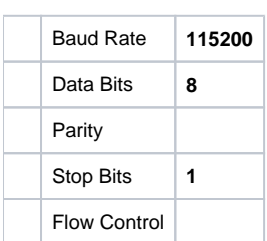

SecureCRT 3.

 $\sim 10^{-10}$ 

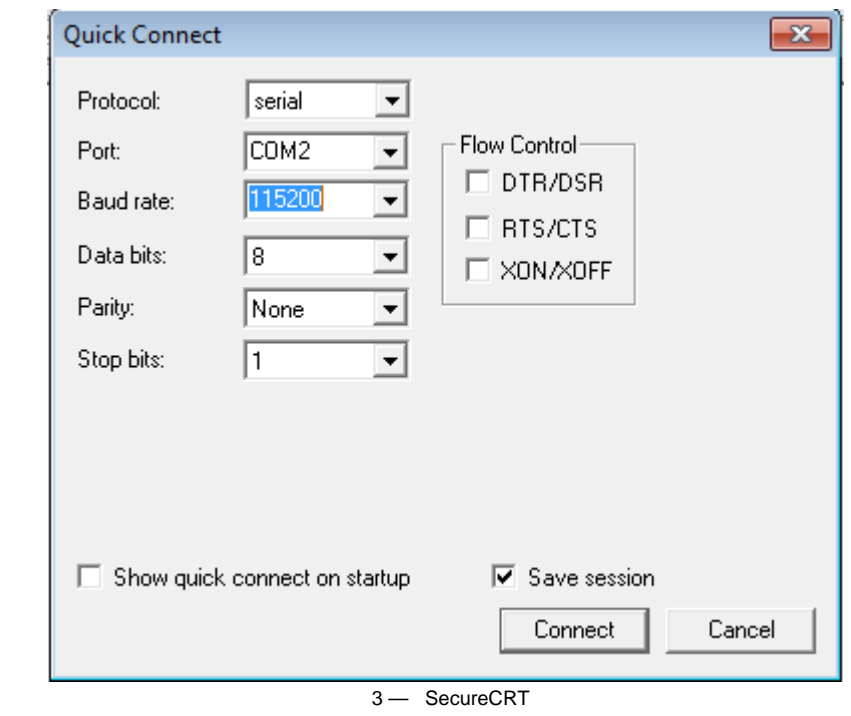

\*\*\*\*\*\*\*\*\*\*\*\*\*\*\*\*\*\*\*\*\*\*\*\*\*\*\*\*\*\*\*\*\*\*\*\*\*\*\*\*\*\*\*\* \* Optical line terminal LTP-4X rev.B \* \*\*\*\*\*\*\*\*\*\*\*\*\*\*\*\*\*\*\*\*\*\*\*\*\*\*\*\*\*\*\*\*\*\*\*\*\*\*\*\*\*\*\*\* LTP-4X login:

: **admin/password.**

:

## Telnet/SSH

<span id="page-3-0"></span>Ethernet- GE/ComboGE . IP- LTP — **192.168.1.2/24**. **192.168.1.1 255.255.255.0** 4.

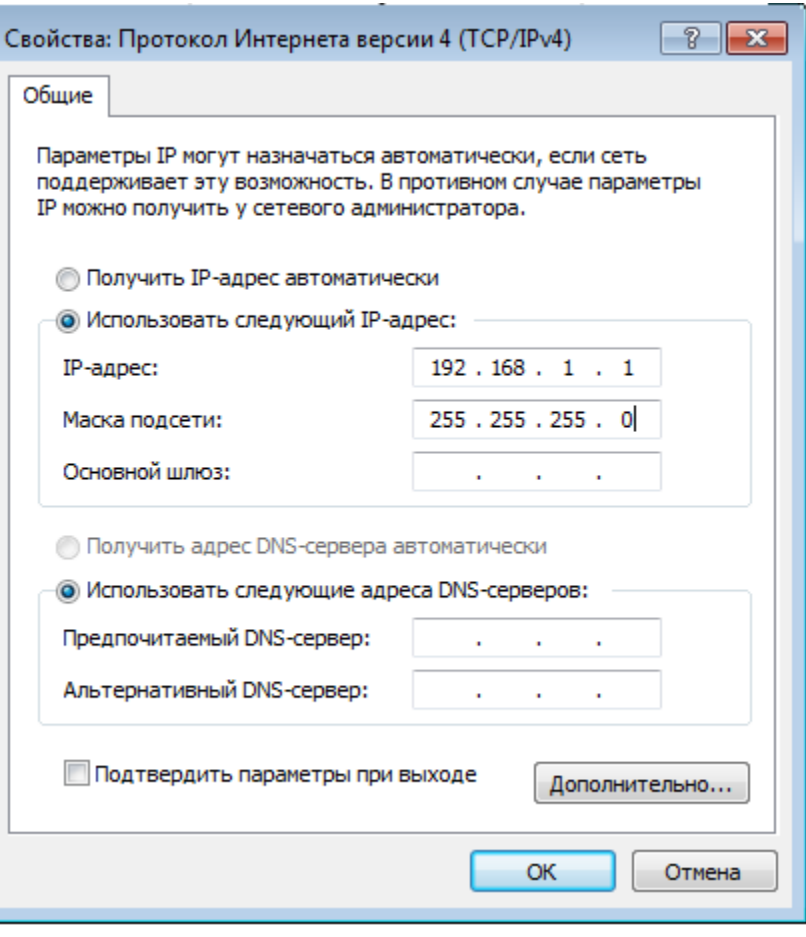

 $4 - IP$ 

```
telnet ssh 192.168.1.2 .
```

```
********************************************
* Optical line terminal LTP-4X rev.B *
********************************************
LTP-4X login:
```
<span id="page-4-0"></span>: **admin/password.**

EasyMode

, 5.

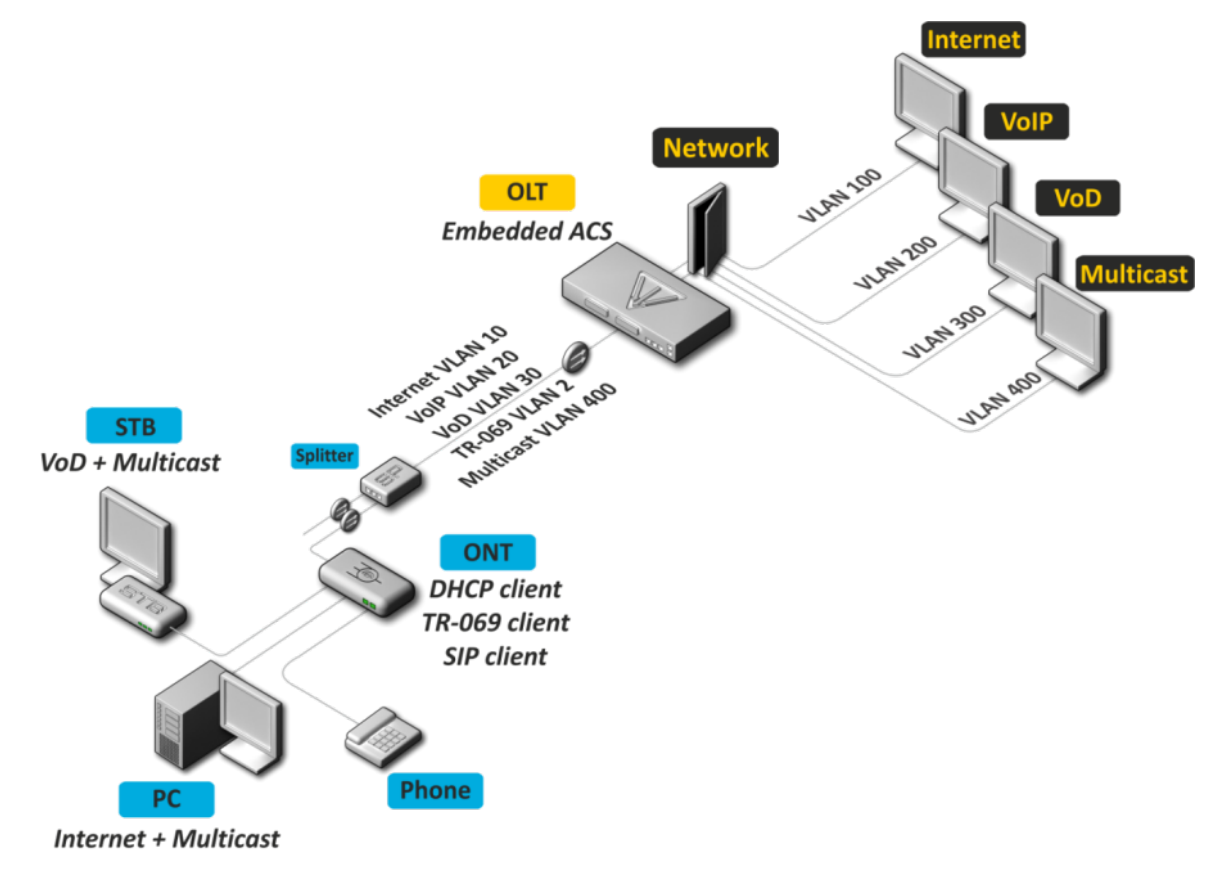

5 — EasyMode

- IPoE. DHCP 82.<br>Ian--. vlan.  $\bullet$
- vlan--.
- . .

:

- multicast vlan. Unicast IPTV (Video-On-Demand, VoD) multicast-.
- Multicast- .

# <span id="page-5-0"></span>EasyMode

EasyMode . , . Δ

## EasyMode .

<span id="page-5-1"></span>,  $\sim$  :

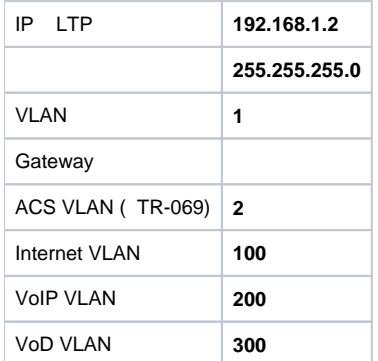

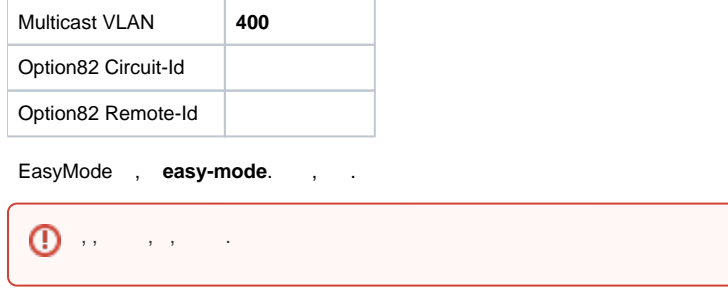

```
LTP-4X# easy-mode
    Enabling easy-mode will delete current configuration. Are you sure? (y/n) y
    Configured easy-mode...
    Easy mode enable successfully
LTP-4X#
```
6.3 7 .

```
LTP, VLAN DHCP 82 Wizard.,
 Wizard easy-mode wizard. , .
```

```
LTP-4X# easy-mode wizard
   Enabling easy-mode will delete current configuration. Are you sure? (y/n) y
Customize easy-mode configuration:
< … >
```
## <span id="page-6-0"></span> **VLAN**

 VLAN, . VLAN Ethernet-, VLAN ACS . , , **N** . , , <**Enter>**. VLAN :

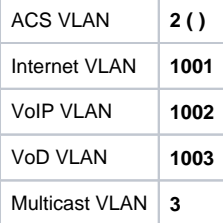

```
Current VLAN configuration:
 ACS VLAN ID: 2
 Internet VLAN ID: 100
 VoIP VLAN ID: 200
 VoD VLAN ID: 300
 Multicast VLAN ID: 400
Do you want to change VLAN configuration? (y/N): y
        Enter ACS service VLAN ID (leave blank for default) [2]:
        Enter Internet service VLAN ID (leave blank for default) [100]: 1001
        Enter VoIP service VLAN ID (leave blank for default) [200]: 1002
        Enter VoD service VLAN ID (leave blank for default) [300]: 1003
        Enter Multicast VLAN ID (leave blank for default) [400]: 3
```
## <span id="page-6-1"></span> **management LTP**

 LTP. , **N** . , , <**Enter>**. management :

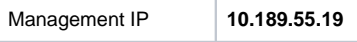

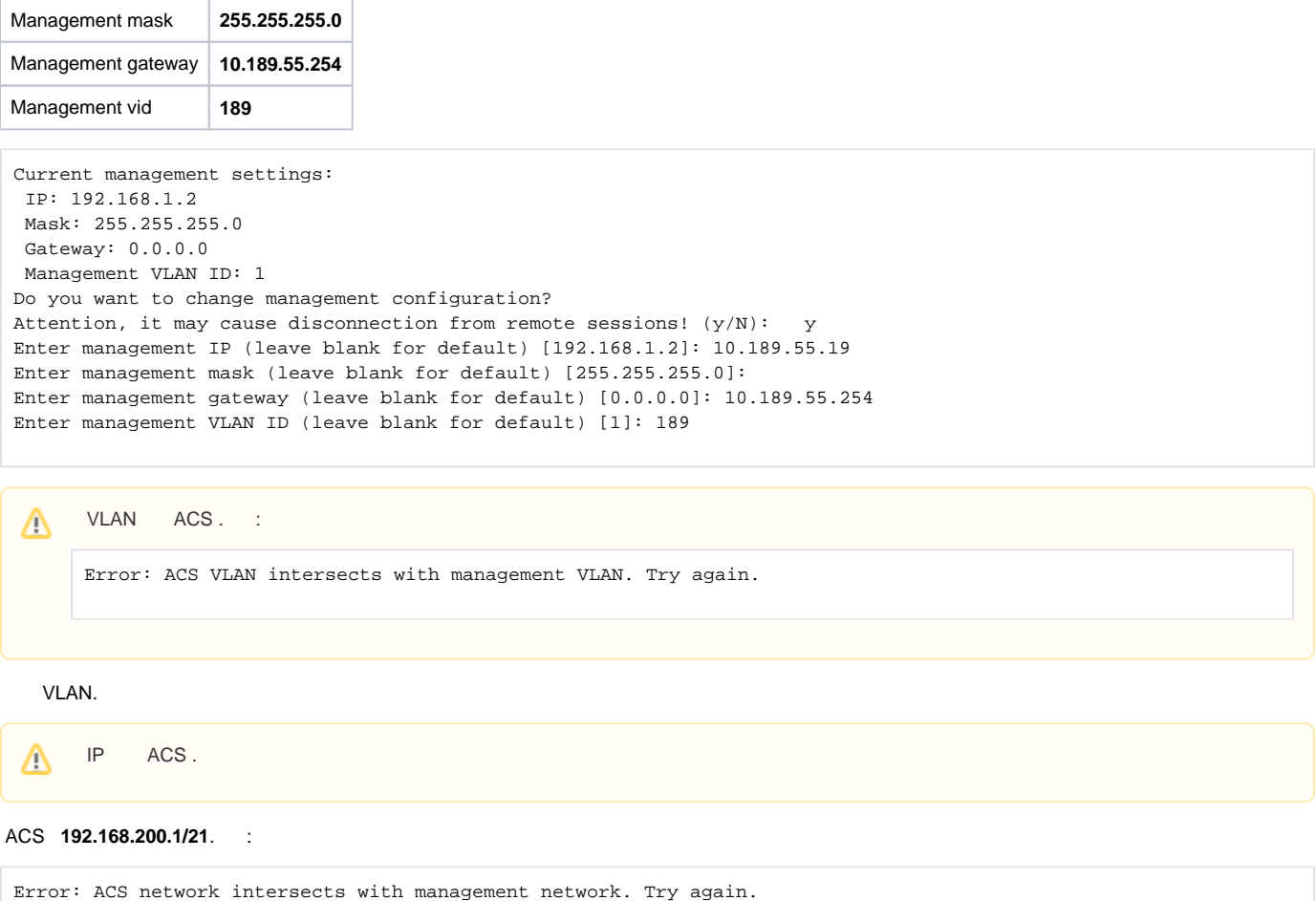

IP-.

## <span id="page-7-0"></span> **DHCP Relay Agent (option 82)**

 — DHCP 82 . . 82, , **N** . **Circuit-Id Remote-Id**:

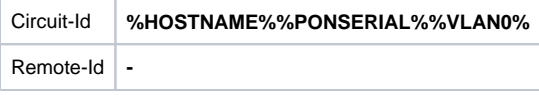

, . . :

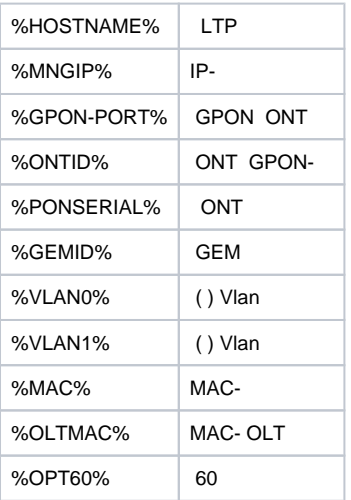

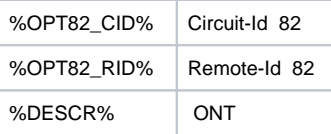

## **Circuit-Id Remote-Id** , , **N** .

, IP- LTP 10.189.55.19, ONT 1 GPON ID 15. , :

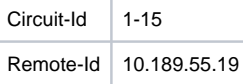

Do you want to use option 82?  $(y/N):$  y Current configuration dhcp-ra overwrite-option 82: Circuit id: %HOSTNAME%-%PONSERIAL%-%VLAN0% Remote id: - Do you want to setup Option 82 format? (answer No for default option) (y/N): y Enter Circuit ID (leave blank for empty option): %GPON-PORT%-%ONTID% Enter Remote ID (leave blank for empty option): %MNGIP%

Configured easy-mode... Easy mode enable successfully

#### , **save**. .

:

```
LTP-4X# save 
........ 
Configuration successfully saved to file
```
## <span id="page-8-0"></span>**ONT**

## <span id="page-8-1"></span>**ONT**

ONT, ONT . **EasyMode**. NTU-1, OMCI, **easy-ONT**. ONT **easy-RG**.

```
LTP-8X# show running-config gpon olt 
configure terminal 
gpon olt auto-activation ont enable 
gpon olt auto-activation ont default template "easy-RG" 
gpon olt auto-activation ont type NTU-1 template "easy-ONT" 
exit 
commit 
LTP-8X#
```
## <span id="page-8-2"></span>**ONT**

EasyMode ONT :

#### 1. ONT

LTP-8X(config)# no gpon olt auto-activation ont enable

2. ONT, GPON-, . , GPON-, . ONT **show interface ont 0-7 unactivated** ( LTP-4X **show interface ont 0-3 unactivated**).

```
LTP-4X# show interface ont 0-3 unactivated
GPON-port 0 has no unactivated ONTs
GPON-port 1 has no unactivated ONTs
-----------------------------------
GPON-port 2 ONT unactivated list
-----------------------------------
    ## Serial ONT ID GPON-port Status ...
 1 454C545862000100 n/a 2 UNACTIVATED ...
 2 454C545866000101 n/a 2 UNACTIVATED ...
GPON-port 3 has no unactivated ONTs
```

```
3. 
 ONT ID GPON-. show interface ont 2 unconfigured.
```

```
LTP-4X# show interface ont 2 unconfigured 
GPON-port 2 ONT unconfigured list: 2-127 
Total ONT count: 126 
LTP-4X#
```
### 4. . **configure terminal.**

```
LTP-4X# configure terminal 
LTP-4X(config)#
```
#### 5. ONT ID ONT. **interface ont 2/2.**

```
LTP-4X(config)# interface ont 2/2 
LTP-4X(config)(if-ont-2/2)#
```
#### 6. ONT : easy-ONT NTU-1 easy-RG . ONT.

```
LTP-4X(config)(if-ont-2/2)# serial 454C545862000100 
LTP-4X(config)(if-ont-2/2)# template easy-ONT 
LTP-4X(config)(if-ont-2/2)# exit 
LTP-4X(config)#
```
#### 7. 5-6 ONT.

```
LTP-4X(config)# interface ont 2/3 
LTP-4X(config)(if-ont-2/3)# serial 454C545866000101 
LTP-4X(config)(if-ont-2/3)# template easy-RG 
LTP-4X(config)(if-ont-2/3)# exit
```
### 8. , **commit save**.

```
LTP-4X(config)# exit 
LTP-4X# commit 
Changes successfully commited (2 chunks) 
LTP-4X# save 
........ 
Configuration successfully saved to file 
LTP-4X#
```
<span id="page-9-0"></span>Δ

. .

## **ONT**

Δ

 RG ONT ACS . ACS « » Eltex ACS, [https://eltex-co.ru/catalog/management](https://eltex-co.ru/catalog/management/). ONT 454C545866000101 101 **secret** SIP- **sip.test.pon**. :

1. ACS- **acs**.

> LTP-4X# acs  $LTP-4X(acs)$ #

### 2. ONT ONT **ont ont 454C545866000101**.

```
LTP-4X(acs)#ont 
LTP-4X(acs-ont)#ont 454C545866000101 
LTP-4X(acs-ont-sn='454C545866000101')#
```
3. , SIP-, :

```
LTP-4X(acs-ont-sn='454C545866000101')#set private sip_proxy sip.test.pon
Host property has been updated: 'InternetGatewayDevice.Services.VoiceService.1.VoiceProfile.1.SIP.
UserAgentDomain' = 'sip.test.pon'
Host property has been updated: 'InternetGatewayDevice.Services.VoiceService.1.VoiceProfile.1.SIP.
RegistrarServer' = 'sip.test.pon'
Host property has been updated: 'InternetGatewayDevice.Services.VoiceService.1.VoiceProfile.1.SIP.
ProxyServer' = 'sip.test.pon'
Host property has been updated: 'InternetGatewayDevice.Services.VoiceService.1.VoiceProfile.1.SIP.
OutboundProxy' = 'sip.test.pon'
Ok
LTP-4X(acs-ont-sn='454C545866000101')#set private voice1_enable TRUE
Host property has been updated: 'InternetGatewayDevice.Services.VoiceService.1.VoiceProfile.1.Line.1.
Enable' = 'TRUE'
Ok
LTP-4X(acs-ont-sn='454C545866000101')#set private voice1_number 101
Host property has been updated: 'InternetGatewayDevice.Services.VoiceService.1.VoiceProfile.1.Line.1.SIP.
AuthUserName' = '101'
Host property has been updated: 'InternetGatewayDevice.Services.VoiceService.1.VoiceProfile.1.Line.1.
DirectoryNumber' = '101'
Host property has been updated: 'InternetGatewayDevice.Services.VoiceService.1.VoiceProfile.1.Line.1.
CallingFeatures.CallerIDName' = '101'
Host property has been updated: 'InternetGatewayDevice.Services.VoiceService.1.VoiceProfile.1.Line.1.SIP.
URI' = '101'
Ok
LTP-4X(acs-ont-sn='454C545866000101')#set private voice1_password secret
Host property has been updated: 'InternetGatewayDevice.Services.VoiceService.1.VoiceProfile.1.Line.1.SIP.
AuthPassword' = 'secret'
Ok
```
#### 4. **commit** ONT **reconfigure**.

```
LTP-4X(acs-ont-sn='454C545866000101')#commit 
LTP-4X(acs-ont-sn='454C545866000101')#reconfigure 
Ok 
LTP-4X(acs-ont-sn='454C545866000101')#
```
5. ACS **exit**.

```
LTP-4X(acs-ont-sn='454C545866000101')#exit 
LTP-4X(acs-ont)#exit 
LTP-4X(acs)#exit 
LTP-4X#
```
# <span id="page-10-0"></span>ONT EasyMode

**EasyMode**, ONT, LTP , .

• Internet

:

IPoE- u-VLAN 10 DHCP- IGMP proxy. LAN : 1 2 ONT c 4 (NTU-RG), 1 ONT 2 (NTU-2V(C), NTU-2W). LAN- . Upstream IGMP report' VLAN. multicast VLAN **ip igmp proxy** LTP.

 $\bullet$  VoIP

IPoE u-VLAN 20. SIP-.

VoD

Bridge u- VLAN 30 LAN- 3, 4 ONT c 4 (NTU-RG), 2 ONT 2 (NTU-2V(C), NTU-2W).

ONT **easy-mode.**

```
LTP-4X# configure terminal 
LTP-4X(config)# interface ont 2/2 
LTP-4X(config)(if-ont-2/2)# easy-mode 
LTP-4X(config)(if-ont-2/2)# exit 
LTP-4X(config)# exit 
LTP-4X# commit 
Changes successfully commited (1 chunk)
```
. .

### **no easy-mode send omci restore interface ont**.

```
LTP-4X# configure terminal
LTP-4X(config)# interface ont 2/2
LTP-4X(config)(if-ont-2/2)# no easy-mode
LTP-4X(config)(if-ont-2/2)# exit
LTP-4X(config)# exit
LTP-4X# commit
    Changes successfully commited (1 chunk)
LTP-4X# send omci restore interface ont 2/2
    [ONT2/2] was successfully restored to default config and rebooted
```
« «» :

: <https://eltex-co.ru/support/>

Servicedesk:<https://servicedesk.eltex-co.ru>

« «», , .

:<https://eltex-co.ru/>

:<https://eltex-co.ru/forum>

:<https://docs.eltex-co.ru/display/EKB/Eltex+Knowledge+Base>

: [https://eltex-co.ru/support/downloads](https://eltex-co.ru/support/downloads/)